## Honors in the Major Identifying Advisees Marked as Initial Approval and Final Approval

Advisors can access a report under My Advisees that will display students in their caseloads who have been marked as Honors Interest or Pursuing Honors.

This report can be accessed from the MAUI Home page by clicking on My Advisees:

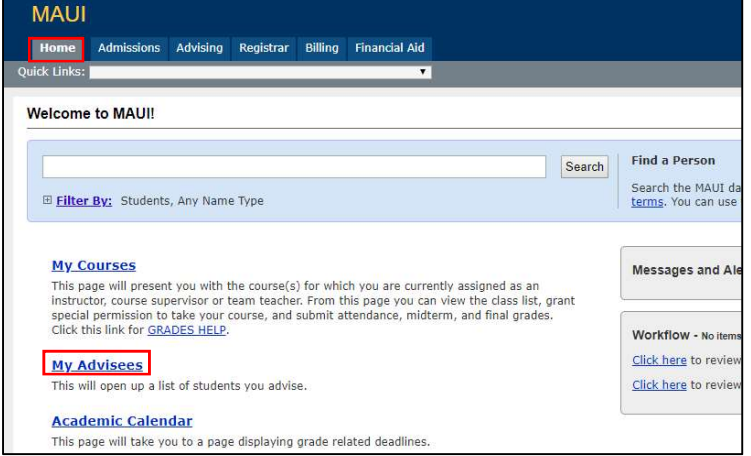

Using the drop-down lists, select Advisees with Honors in a Major for a list of advisees who have been marked as Honors Interest or Pursuing Honors:

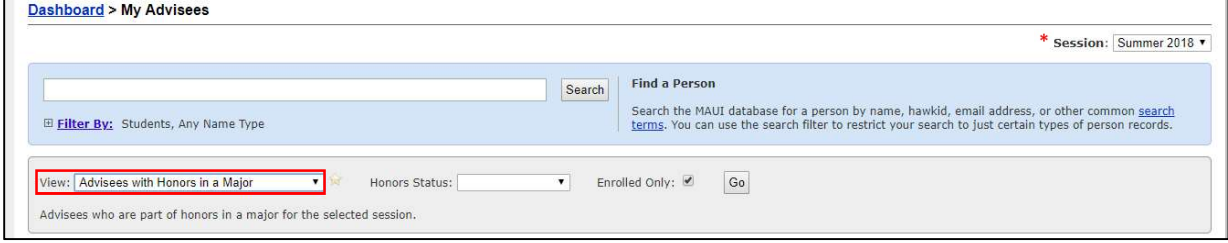

\*Confirm that you are working in the correct Session

## Using the drop-down for Honors Status:

- 1. Select Honors Interest or Pursuing Honors
- 2. Deselect Enrolled Only, if appropriate

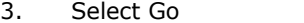

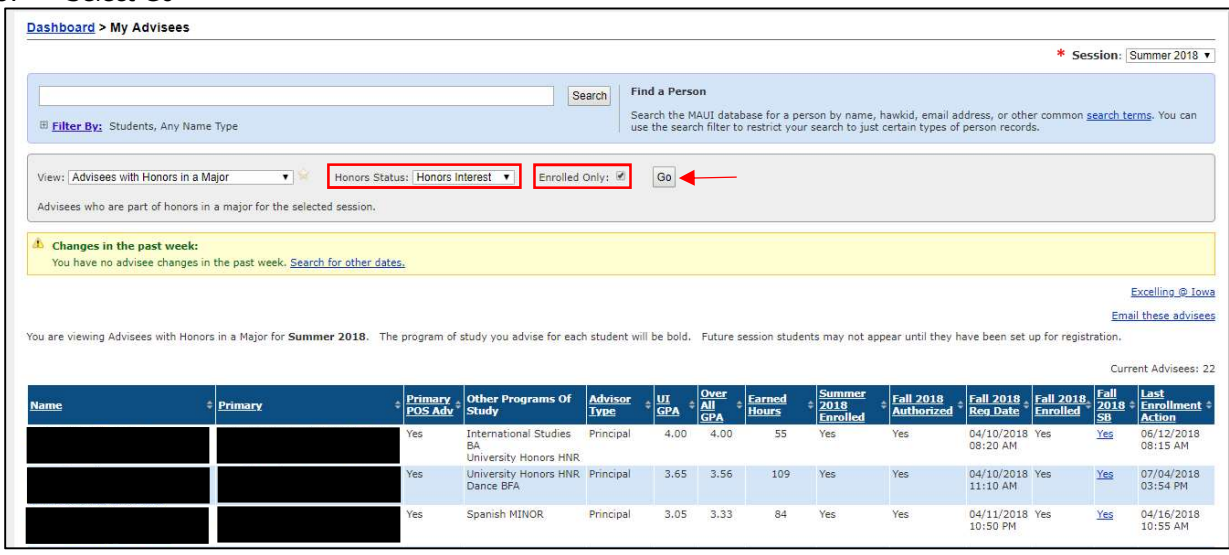

\*Confirm that you are working in the correct Session